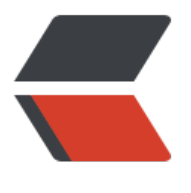

链滴

## IDEA [日常](https://ld246.com)小技巧

作者:9526xu

- 原文链接:https://ld246.com/article/1559465601330
- 来源网站: [链滴](https://ld246.com/member/9526xu)
- 许可协议:[署名-相同方式共享 4.0 国际 \(CC BY-SA 4.0\)](https://ld246.com/article/1559465601330)

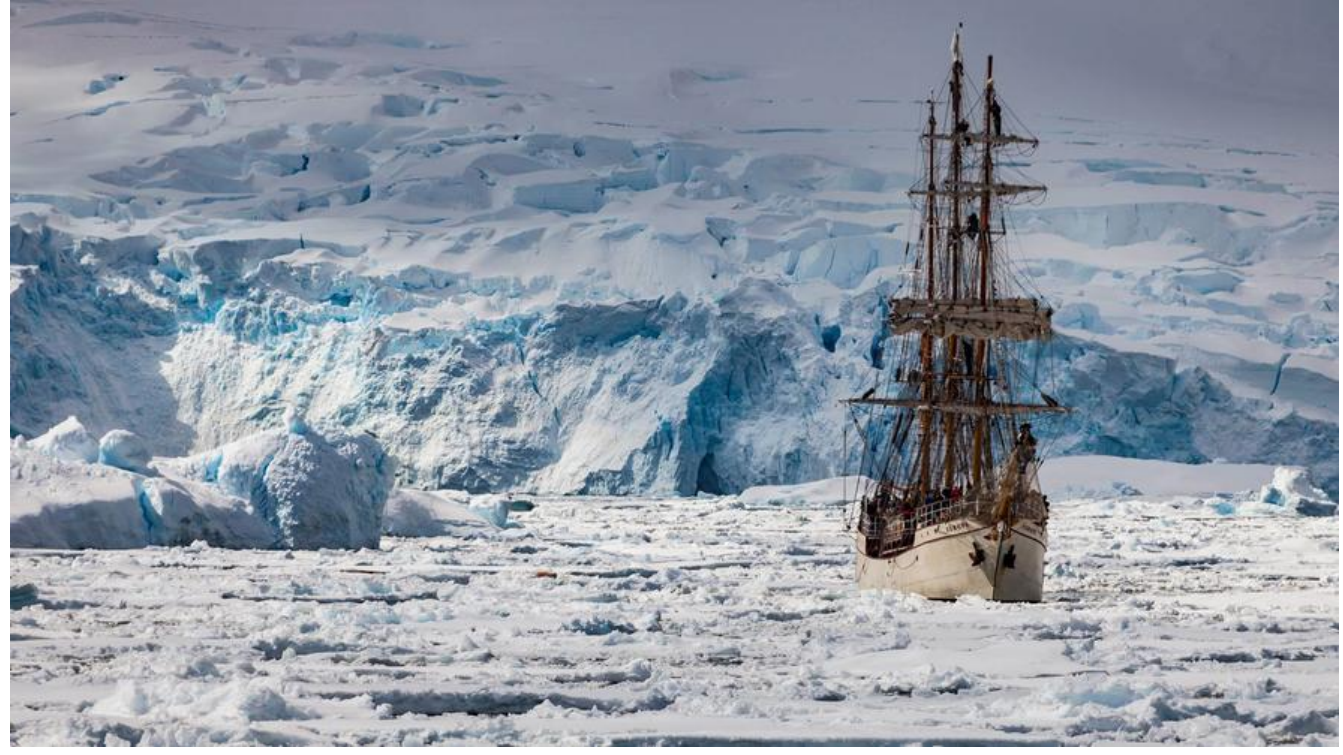

适用于 IDEA 2019.2 之前版本, 2019.2 版本以下功能默认开启。

## **Surround a selection with a quote or brace**

默认情况下,选中文本的再输入其他,选中文本将会被输入的字符代替。

如果我们想输入双引号引用选中字符,选中字符将会被替换成双引号,非常尴尬 ! old\_sweat 。这种情况下,不得不先输入双引号,然后将选中字符剪贴到双引号中。

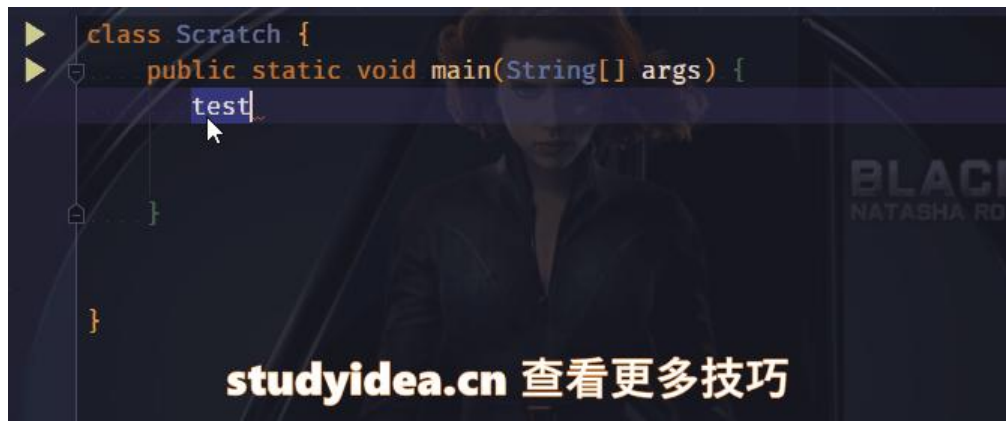

在 IDEA 中,有个选项可以改进。**Setting|Smart keys** 选中 **Surround a selection with a quote o brace**。

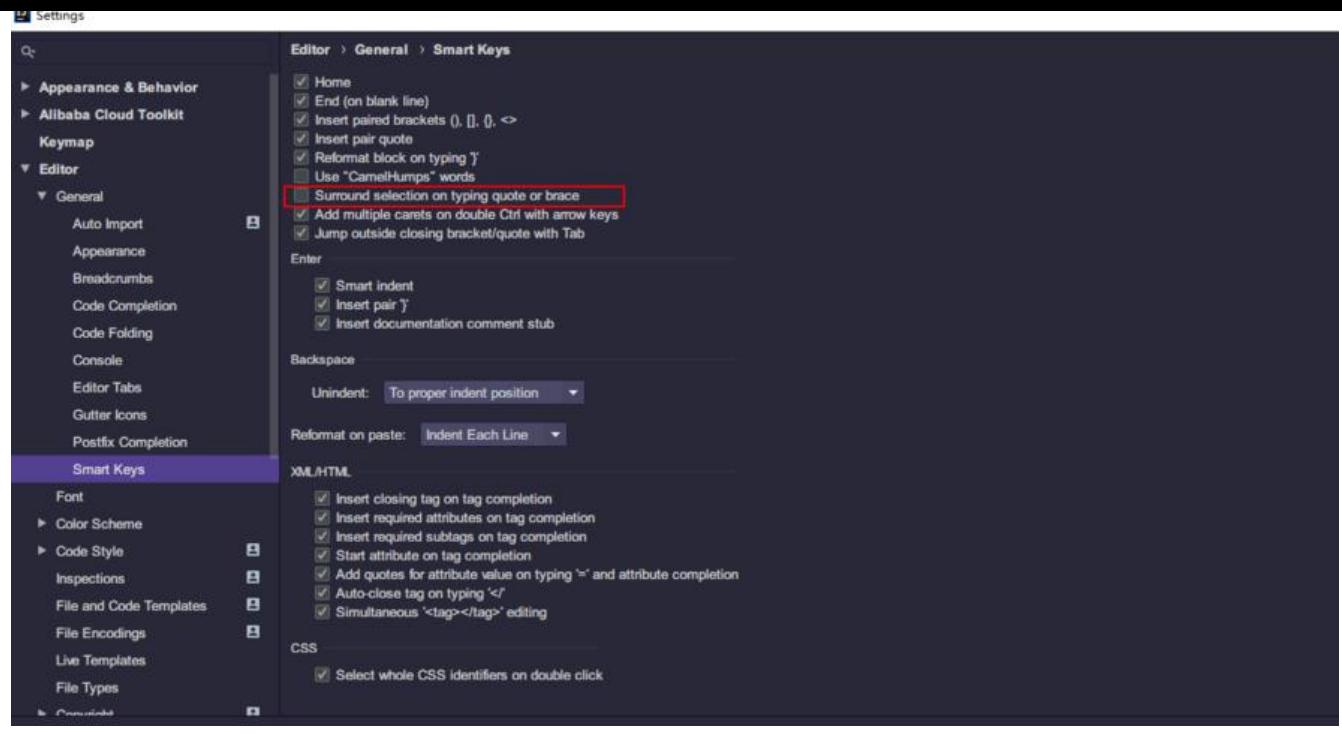

默认情况下,该选择没有选中。选中保存之后,选中文本输入引号或括号等,不在被替代,选中文本 会被引号包围。

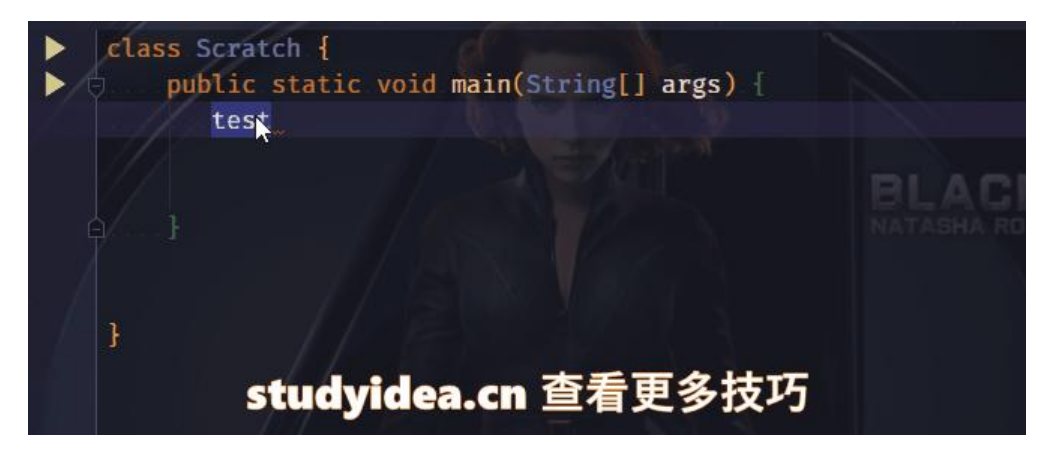

## **Jump outside the closing bracket or quote with Tab**

该选项可以在输入完引号或括号之后,使用 **Tab** 快速跳出到外面。

这个选项也在 **Setting|Smart keys** 打开。该选项默认没有选中,默认情况下,输完引号,再使用 tab 将会键入 Tab 字符。

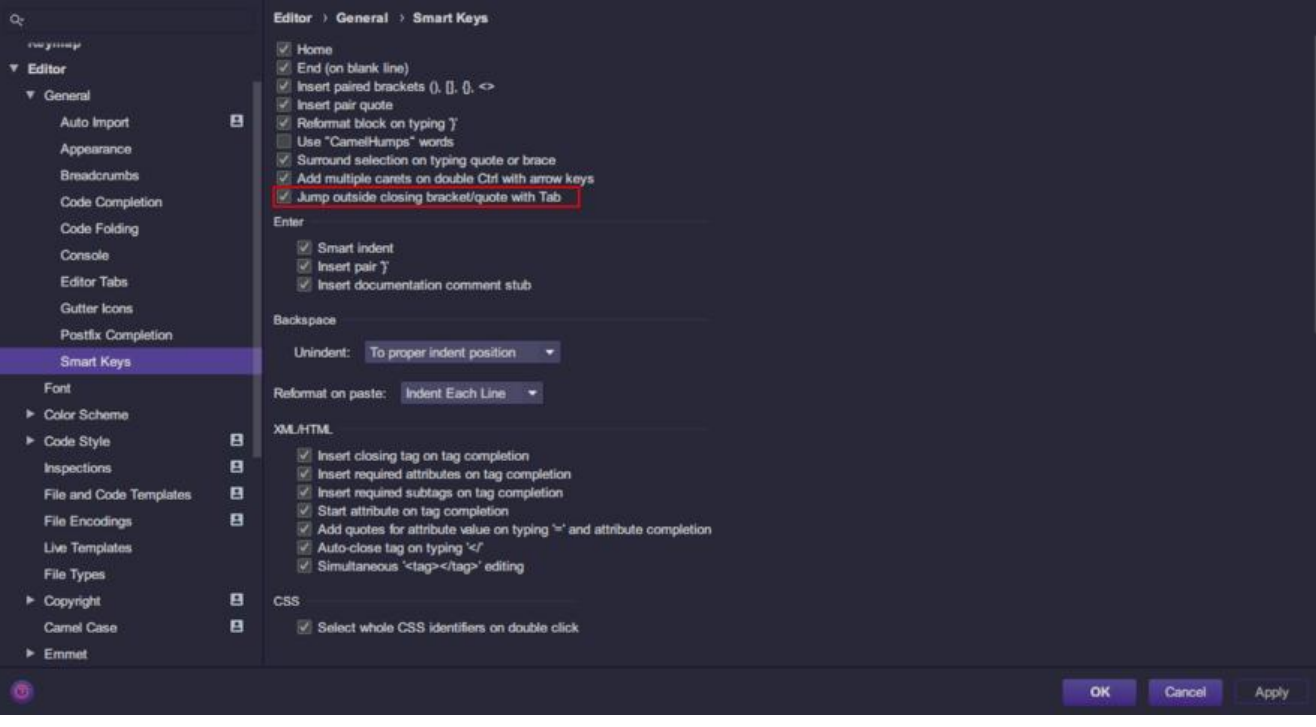

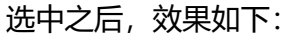

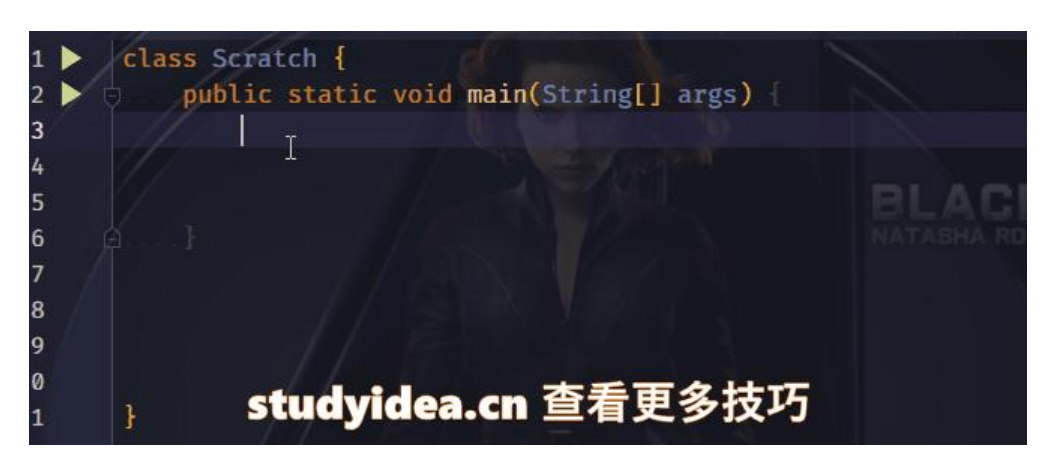